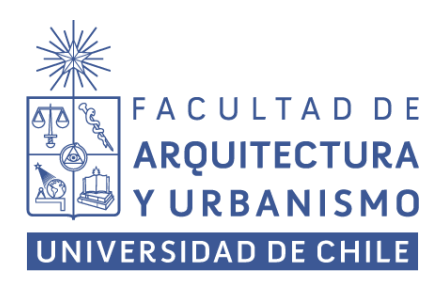

Seminario de investigación de Licenciatura Profesor: Mauricio Alejandro Loyola Vergara Estudiante: Marcos Yerar Sepúlveda Sánchez 16 de diciembre 2021

# **LA MAQUETA VIRTUAL: ANÁLISIS COMPARATIVO DE MÉTODOS DE INTEGRACIÓN DE MODELOS 3D CON TECNOLOGÍA DE IMÁGENES 360° PARA REALIDAD VIRTUAL**

### **Resumen**

Esta investigación tiene como objetivo comparar distintos métodos de integración de modelos 3D con imágenes y videos 360° para su posterior visualización en realidad virtual. Los métodos fueron evaluados en su factibilidad, interactividad, exactitud, realismo y dificultad. Los resultados sugieren una clara diferencia en los métodos estudiados. El método basado en Unreal Engine 4 destacó en el uso para interiores y modelos de alto detalle. El método basado en After Effects fue más fuerte en escenarios donde los modelos 3D no fueron protagonistas. El valor de esta investigación destaca en ser un aporte para la identificación de flujos de trabajo óptimos para la realización de distintos espacios arquitectónicos que integren imágenes o videos 360 con modelamiento 3D con tecnologías de realidad virtual.

**Palabras claves:** Realidad Virtual, Imagen 360°, Maqueta Virtual, Métodos de integración, Comparar, Unreal Engine 4, After Effects, Comprensión, Espacios, Flujo de trabajo

#### **INTRODUCCIÓN**

La maqueta real es un recurso gráfico indispensable a la hora de presentar una idea arquitectónica. Estos modelos permiten materializar el proyecto de arquitectura en un entorno, donde materialidades, iluminación, grosores e incluso la gravedad están presentes en ella.

Por otro lado, la maqueta virtual cobra mayor relevancia con el surgimiento de nuevas tecnologías e innovaciones. Sobre esto, suele parecer común pensar que las maquetas virtuales serán el futuro, reemplazando a las reales. Sin embargo, lo cierto es que hoy en día "*las maquetas virtuales no son sustitutivas de la reales, en primer lugar y de forma más evidente, debido a la diferente temporalidad que implican*" (Gutiérrez, 2012).

Para comprender lo anterior se definen dos tipos de tiempos: (a) el tiempo de la maqueta virtual y (b) el tiempo de la maqueta tradicional (real). Las

maquetas virtuales se encuentran en un entorno manipulado por el arquitecto, el cual se limita al nivel o calidad de las herramientas empleadas para representarlo. Por esto, se asegura que las maquetas virtuales carecen de una atmósfera natural, traduciéndose en un ahora detenido. Mientras que el tiempo de las maquetas tradicionales se encuentra sincronizado con el nuestro, es decir las líneas temporales cosmología y fenomenológica están sincronizadas con esta (Gutiérrez, 2012).

Bajo el planteamiento anterior, se valora a la realidad virtual porque se considera como una herramienta que ofrece múltiples alternativas en la forma de visualizar un proyecto para contrarrestar este *ahora detenido*. Además, si se incorpora la tecnología de la fotografía 360° a la realidad virtual, se entrega un nivel superior de información, volviéndola una herramienta integral, pudiendo

aumentar su alcance en términos educativos para representar la arquitectura (Walmsley y Kersten, 2020).

*"Gracias a las imágenes 360° el usuario puede entender con mayor facilidad espacios diseñados por el arquitecto, lo que garantiza una mejor comunicación".* La construcción de modelos 3D detallados y bien texturizados llevan un gran porcentaje del trabajo en la producción de estas imágenes de proyectos (Francés, 2016). La imagen 360° en combinación con modelos 3D es crucial en el desarrollo de maquetas virtuales más eficientes. La cantidad de trabajo es reducida al importar elementos directamente del mundo real.

Para llevar a cabo esta integración de maquetas con imágenes existe una variada cantidad de programas (*software*) que a través de distintas metodologías permiten conseguir dicho objetivo. Estas suelen asociarse principalmente con el área audiovisual o de videojuegos, pero con el paso del tiempo y la difusión, se han posicionado cada vez más cerca de la arquitectura. Dos ejemplos son *Unity 3D* y *Unreal Engine 4*, donde incluso este último es usado como motor grafico por *Twinmotion,* un programa dedicado a la representación arquitectónica. Por

otro lado, existen métodos empaquetados a modo de *plugins* y que sólo pueden ser adquiridos por medio de una licencia de pago. En algunos casos se encuentran en las webs de estos softwares como: la de *Unity 3D* (*Unity Asset Store*), el Marketplace de *Unreal Engine 4* y en páginas independientes como es el caso de *After Effects.*

Entender estos métodos de integración entre modelos 3D e imágenes 360° es relevante para potenciar el desarrollo de la *temporalidad* del mundo 3D, donde los entornos virtuales estén dirigidos hacia un futuro en el que las maquetas reales y virtuales se igualen en la comunicación de sus espacios. Esto sería beneficioso para la arquitectura porque se podrían encontrar valores educativos a través de las maquetas virtuales, usando una perspectiva más propia y fácil para el espectador. Por otro al estar disponible estos métodos como plugins, las experimentaciones hacen uso de estos como puentes hacia búsquedas que no indagan en este proceso de integración. Por eso el objetivo de esta investigación es hacer un análisis comparativo de las características de cada método, contribuyendo al entendimiento de estos y su posterior desarrollo.

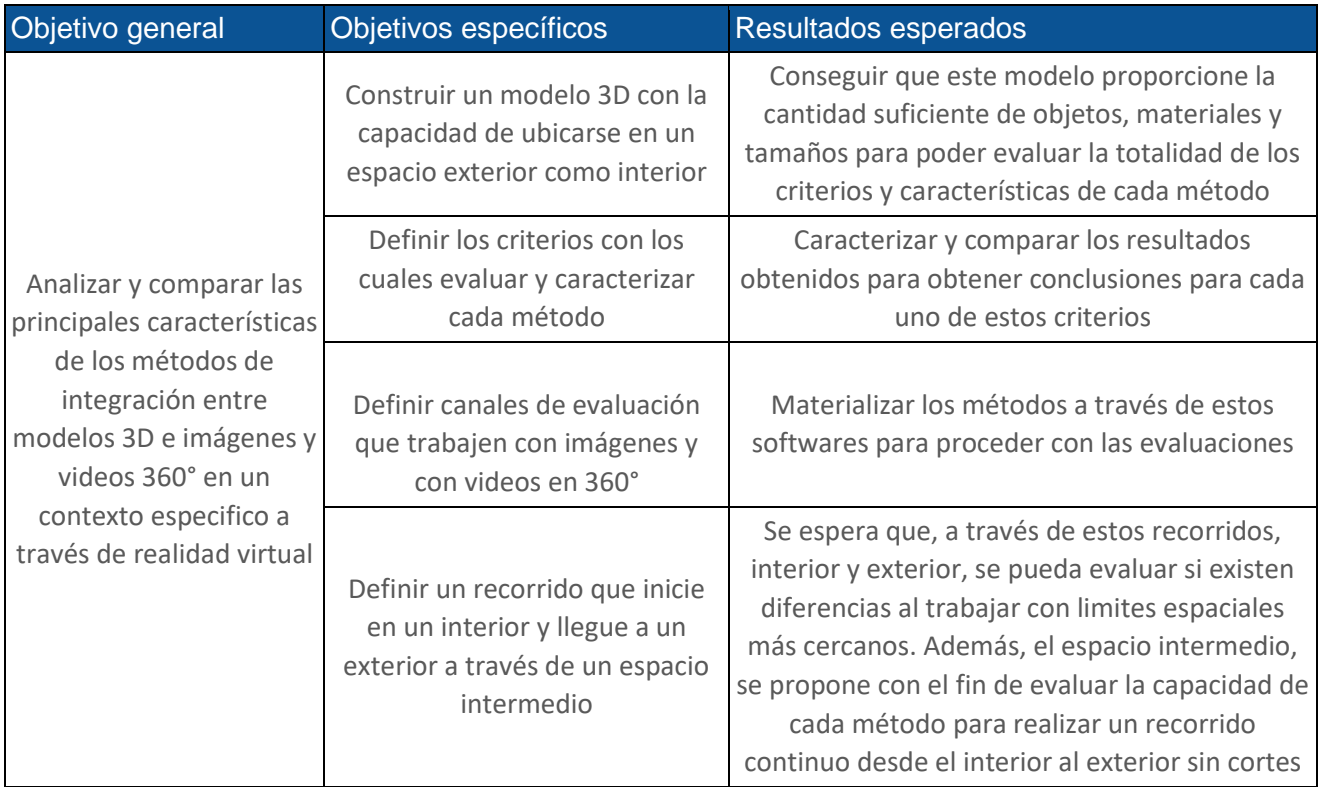

#### **PREGUNTA DE INVESTIGACION**

- ¿Cuáles son las fortalezas y oportunidades de cada método estudiado?

- ¿Cuáles son las debilidades y desventajas de cada método respecto a los demás?

#### **ANTECEDENTES**

Las fotografías 360° son simples y fáciles de obtener, ya que solo debemos contar con una cámara tradicional para su construcción. Por ejemplo, es posible construir una imagen 360° con la cámara del celular. Sin embargo, lo complicado aparece cuando se observa con mayor detalle estas imágenes, pues se encuentran artefactos y deformaciones que complican su uso para la realidad virtual.

El *stitching* o "costura" es el proceso mediante el cual dos o más imágenes con campos de visión superpuestos son unidas para construir una imagen 360° o una imagen de mayor tamaño y resolución (Shashank et al., 2014). Este proceso puede ser realizado de manera automática a través de algoritmos como el que ofrece la aplicación *Gear 360*, o de forma manual con softwares como *Adobe After Effects*.

El *stitching* de imágenes 360° producido mediante el uso de algoritmos posee ciertos artefactos (descalces). Estos "errores" se producen a causa del paralaje que se torna más sensible con las profundidades (Ho y Budagavi, 2017). Es decir, se puede ajustar un *stitching* que funcione en un entorno interior pero no así para el exterior.

Por otro lado, la "desestabilización del horizonte" es un fenómeno que se produce cuando la referencia del horizonte en el sistema virtual y el de la cámara omnidireccional no están alineados. Esto produce que en la practica la calidad de la experiencia sea reducida producto de una mala posición de la fotografía en el entorno virtual (Fraguas, 2020).

Para contrarrestar esta deformación se requiere de hardware especifico en las cámaras, un giroscopio y

un acelerómetro son responsables de corregir o agregar la información necesaria para determinar la orientación de la cámara. Estos sensores producen además que estas cámaras sean más costosas, alejándose de un presupuesto moderado (Fraguas, 2020). Por otro lado, el software *Adobe Premiere Pro* permite hacer esta corrección de forma manual a través de *VR Plugin*.

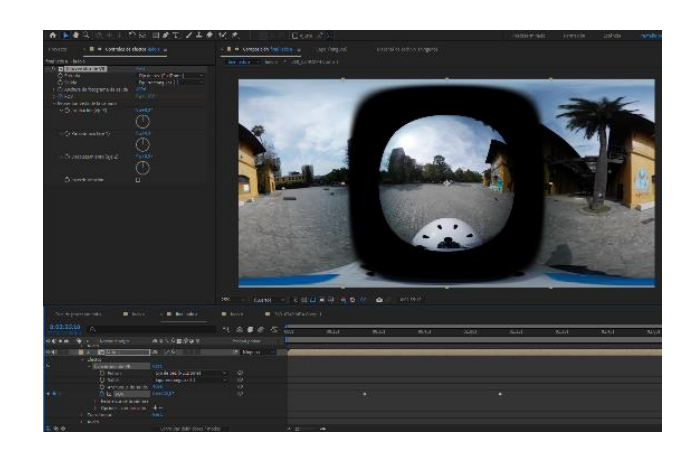

**Figura 1:** Proceso de stitching manual a través de software. Fuente: elaboración propia

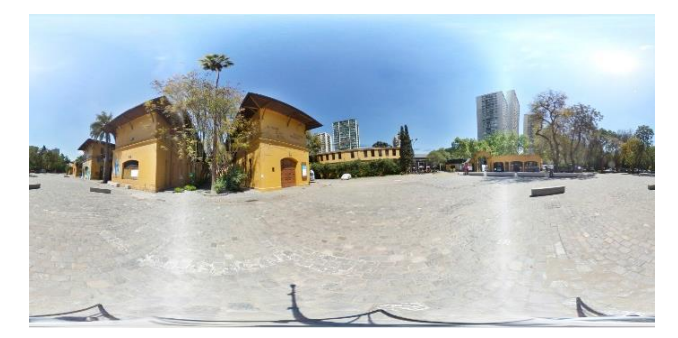

**Figura 2:** Stitching automático por Gear 360. Fuente: elaboración propia.

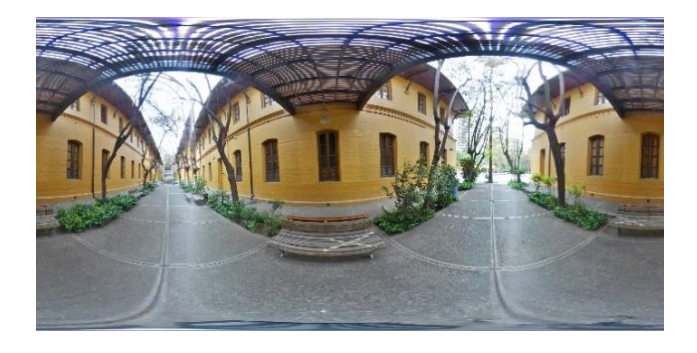

**Figura 3:** Foto con horizonte correcto. Fuente: elaboración propia

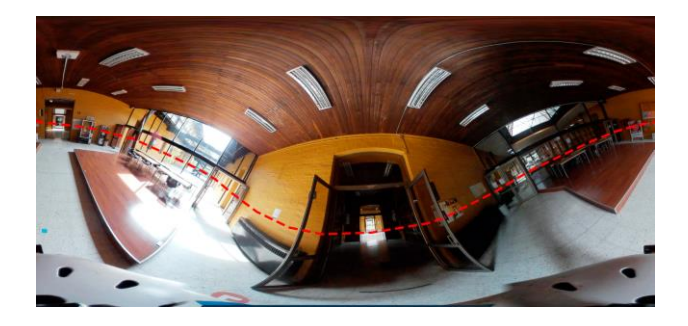

**Figura 4:** Foto con horizonte desestabilizado.

Las capturas de videos 360° son más complicadas porque una cámara tradicional no es suficiente para obtenerlos y es necesario poseer una cámara que nos capture la totalidad del entorno de manera inmediata.

El *tracking* de video es un proceso necesario cuando la cámara del clip está en movimiento. Este proceso es capaz determinar cómo se mueve la cámara real durante la sesión, de modo de crear imágenes generadas por computadora o modelos 3D que encajen exactamente en la toma (Figuras 5, 6 y 7) (ssontech.com, 2021). Existen muchos programas que realizan este trabajo y *After Effects* es uno de los que mejor apreciación tiene en el mercado (wondershare.es, 2021).

Los métodos de integración de modelos 3D con imágenes 360° son distintos y a veces más de uno para cada programa, pero en la mayoría de los casos guardan en común características propias de la lógica de una imagen 360°, es decir una imagen que nos rodea y que tiene una forma esférica (Figura 8). Cada programa tiene su manera de codificar los datos. Existen métodos automáticos a través extensiones o *plugins*, como también métodos mucho más manuales, donde se debe incluso programar las texturas.

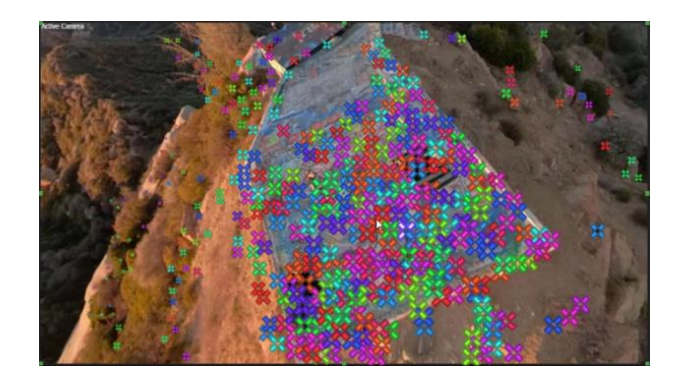

Fuente: elaboración propia **Figura 5:** Tracking de video con After Effects. Fuente: Canal Hugh Hou, YouTube

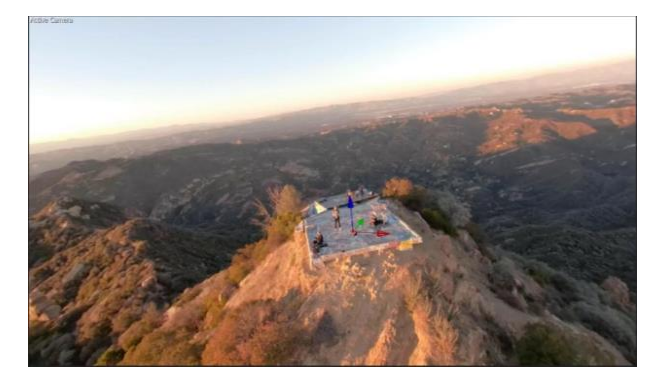

**Figura 6:** Remplazo de puntos por un pivote. Fuente: Canal Hugh Hou, YouTube

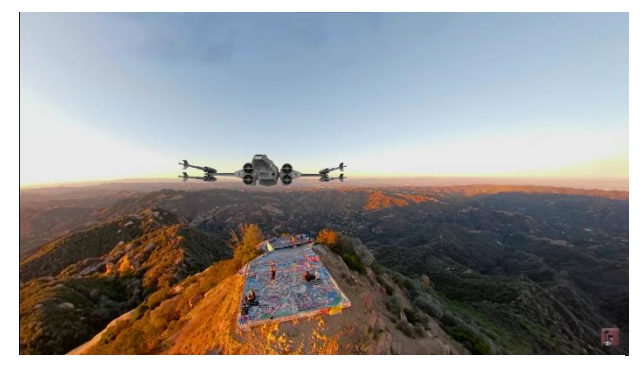

**Figura 7:** Posicionamiento del modelo 3D. Fuente: Canal Hugh Hou, YouTube

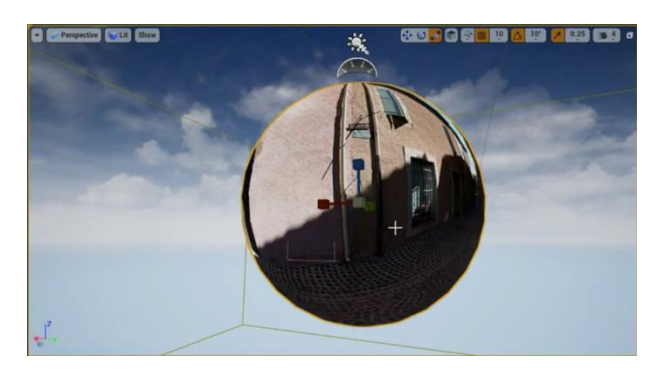

**Figura 8:** Imagen 360° como textura en una esfera hueca en UE4. Fuente: Canal The Unreal Takeaway, YouTube

#### **METODOLOGÍA**

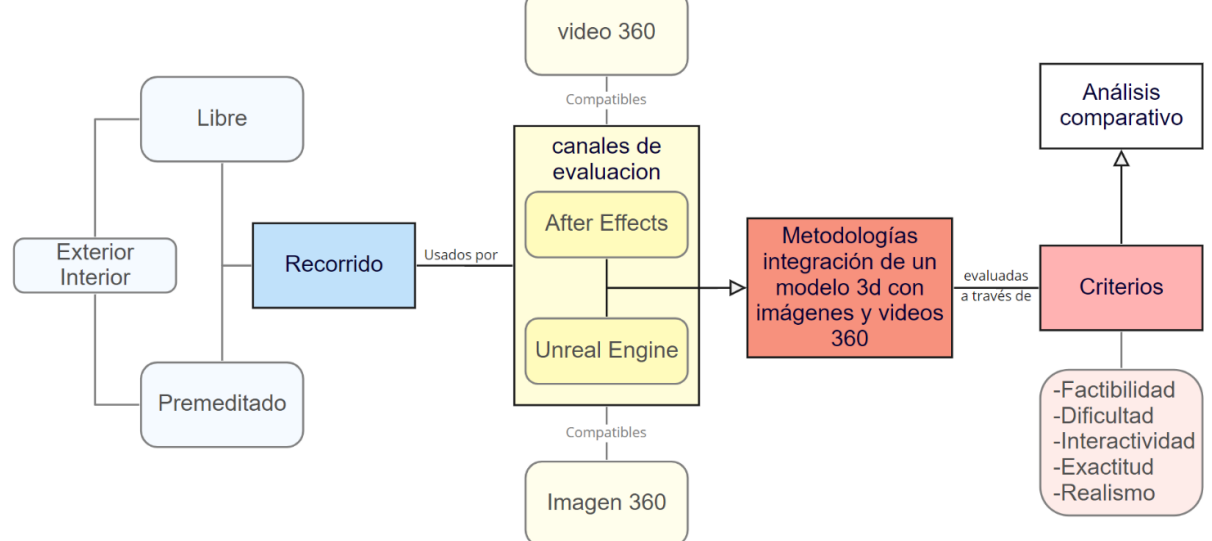

**Figura 9:** Esquema metodológico, elaboración propia.

El objetivo principal de esta investigación fue analizar y comparar las principales características de los métodos de integración entre modelos 3D con imágenes y videos 360°. Los métodos que se consideraron para evaluar en esta investigación comprenden el uso de los programas *Gear 360*, *Adobe Premiere Pro*, y los más importantes, *Unreal Engine 4* y *Adobe After Effects*(Figura 9). La elección de estos dos programas se debe a que son los que tienen más reconocimiento en el trabajo de modelos 3D combinados con imágenes o videos 360°. Para llevar a cabo esta comparacion fue necesario establecer criterios y construir un modelo 3D.

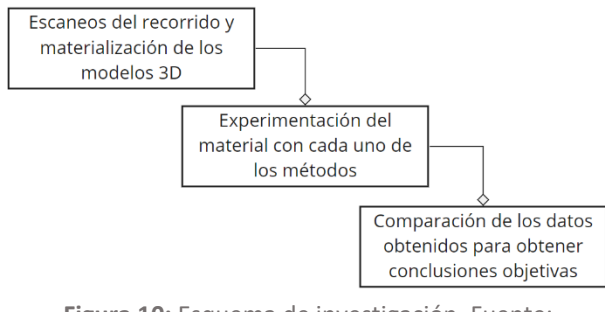

**Figura 10:** Esquema de investigación. Fuente: Elaboración propia

Se comenzó con la definición de recorridos, los cuales fueron responsables de diferenciar y evaluar una transición entre un espacio interior y

exterior (Figura 9). Estos recorridos fueron construidos a través de escaneos con una cámara 360° y fueron en formato de video e imagen. De esta forma se generaron recorridos "libres" donde el usuario puede cambiar de rumbo si lo desea, y recorridos "premeditados" donde el usuario cumplió un rol de observación (Figura 9). Posteriormente fueron reconstruirlos en *After Effects* y *Unreal Engine 4*. Se evaluaron imágenes 360° obtenidas desde una cámara con doble lente omnidireccional que en conjunto superan los 360°, específicamente la *Samsung Gear 360 2017* que cuenta con aproximadamente 195° para cada lente (Ho y Budagavi, 2017). Todo el trabajo posterior fue realizado en un equipo portátil con procesador Ryzen 7 4800H, 16 GB de RAM y GPU Nvidia RTX 2060 con 6GB de VRAM.

El procedimiento comenzó con la construcción de un montaje para la *Samsung Gear 360* que permitió fijarla a un casco de bicicleta. De esta manera se procedió a realizar el recorrido para las tomas de video a pie con ritmo suabe y constante (Figura 10 y 11). Para las imágenes HDR se usó un trípode para obtener mejores resultados, ya que para este tipo de imágenes se superponen 3 imágenes distintas con 3 exposiciones diferentes (dzoom.org.es).

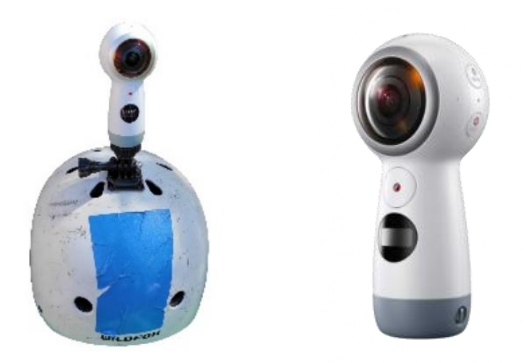

**Figura 10:** Soporte usado para fijar la cámara Samsung Gear 360. Fuente: Elaboración propia

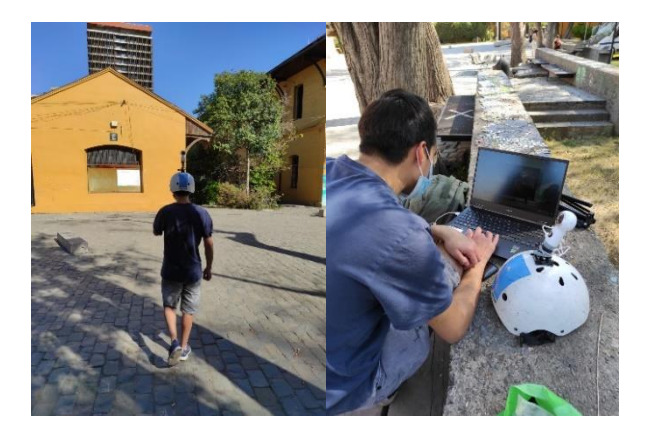

**Figura 11:** Proceso de grabación y capturas. Fuente: Elaboración propia

Luego de obtener las capturas en "crudo" (Figura 12) se continuó con el procesamiento el cual se hizo a través del software *Gear 360*. Aquí se hizo el *stitching* para los videos e imágenes a través de un algoritmo de forma automática. De manera paralela se procesaron estás imágenes de forma manual a través de *After Effects*. Además, se generó un duplicado de los archivos para hacer una estabilización del horizonte con *Adobe Premiere Pro.* El objetivo de esto fue identificar las implicancias de trabajar con imágenes pulidas en comparación con las que nos entrega directamente el software *Gear 360°*.

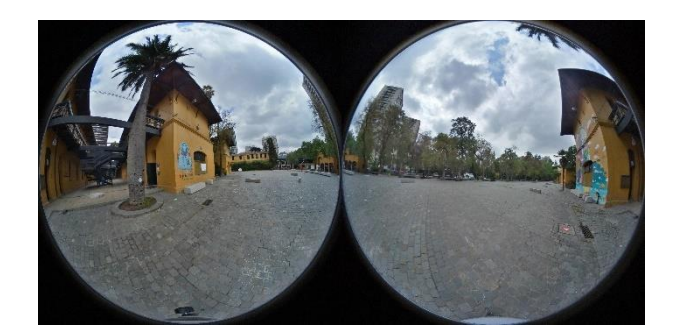

**Figura 12:** Imagen en "crudo". Fuente: Elaboración propia

Se establecieron criterios con los que poder evaluar cada método y su programa en igualdad de condiciones y poder compararlos como un conjunto. Los criterios fueron: Factibilidad, Dificultad, Interactividad, Exactitud, y Realismo (Figura 9).

**Factibilidad:** Se define como "*la capacidad de poder realizar una acción*" (RAE, 2020). Se evaluaron las capacidades de importación en torno al tamaño del archivo para modelos e imágenes y la capacidad de cada método para obtener como resultado un recorrido libre y premeditado y un recorrido en tiempo real libre.

**Interactividad:** Se define como *"que permite la interacción, a modo de diálogo, entre la computadora y el usuario" (RAE, 2020).* En este contexto, alude a cualquier perturbación en el entorno virtual causada por el usuario. Se planteó evaluar la interactividad a través del posicionamiento de distintos objetos en el entorno, con el objetivo de evaluar la capacidad de tocar elementos, colisionarlos, tomarlos, lanzarlos y por último jugar con sus colores o texturas.

**Exactitud:** La exactitud hace referencia a "*la cercanía del valor medido al valor real, es decir la fidelidad en la ejecución de algo*" (Definición.De, 2020). En este contexto, se entiende como la capacidad de los métodos de interpretar o añadir mayor entendimiento a la imagen 360° o modelos. Estos conceptos fueron: espacialidad, movimiento, e iluminación. Para la espacialidad se evaluó que métodos permitieron dar forma a la imagen o video 360° y para los modelos, que métodos permitieron visualizarlos con estereoscopia. Para el movimiento se documentó que método fue capaz de reconocer los movimientos de la cámara en el video 360° y además que método permitió reconocer de manera más completa los movimientos del espectador en el resultado final. Para la iluminación se identificó que métodos fueron capaces de reconocer la luz natural de la imagen o replicarla de manera artificial.

**Realismo:** En el campo del [arte,](https://definicion.de/arte) se entiende como realismo *"a la estructura estética que busca surgir como una imitación fiel de la naturaleza"* (Definición.De, 2020). En este contexto, el realismo se entendió como la calidad visual del resultado final y se evaluó a través de la capacidad de incorporar o simular, texturas, sombras, reflejos e iluminación global (Figura 13).

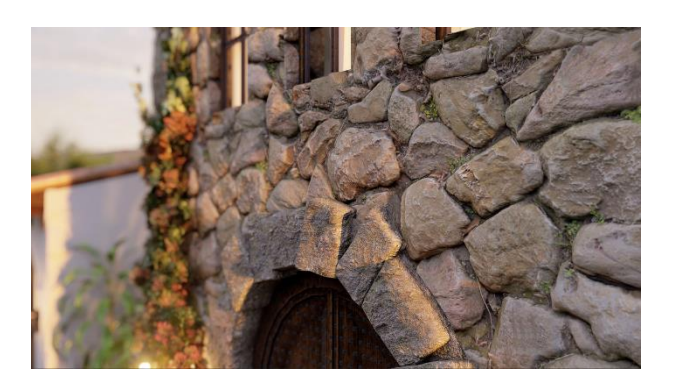

**Figura 13:** Ejemplo de textura realista con desplazamiento. Fuente: Lumion.es

**Dificultad:** La dificultad se define como los inconvenientes o barreras que hay que superar para conseguir un determinado objetivo (Definición.De, 2020). La dificultad de cada metodología se evaluó de forma cuantitativa a través de una tabla que clasificó sus pasos en tres etapas: importación, configuración de modelos 3D y exportación de videos o imágenes. Específicamente, se realizó un conteo de los procedimientos a seguir para completar cada etapa.

### **PROCEDIMIENTO EN SOFTWARE**

El procedimiento se dividió en dos grupos de imágenes. Primero se trabajaron de forma paralela las imágenes y videos 360° obtenidas desde *Gear 360* en *After Effects* y *Unreal Engine 4*, y luego se repitió el proceso con las imágenes "pulidas" (trabajadas manualmente).

El pulido de imágenes fue realizado por *After Effects* para el caso del *stitching* en las imágenes 360°, y *Adobe Premiere Pro* para las estabilizaciones del horizonte.

El método para *Unreal Engine 4* consistió en la importación de las imágenes a través de una extensión incorporada en el programa (*HDRI Backdrop*). Para la importación de videos se utilizó una textura programada con información de multimedia aplicándola a un sólido hueco.

Para *After Effects* se utilizó el plugin *Element 3D* para la importación de modelos 3D. Para el trabajo de las imágenes y videos se utilizó la extensión incorporada *VR Comp Editor,* con la que se realizó además el *tracking* de video.

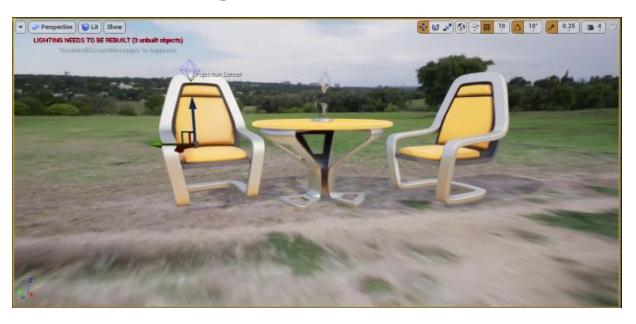

**Figura 14:** Integración de modelos con imágenes 360° con *HDRIBackdrop*. Fuente: Canal askNK, YouTube

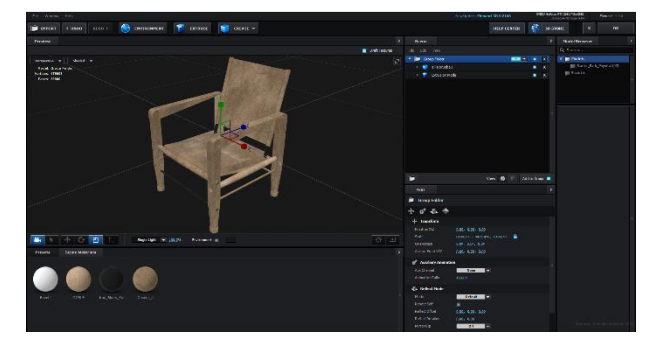

**Figura 15:** Interfaz de *Element 3D* en *After Effects*. Fuente: Elaboración propia

### **CASO DE ESTUDIO**

Para el caso de estudio se escogió la Facultad de Arquitectura y Urbanismo de la Universidad de Chile. Se propuso un recorrido dentro de la Facultad con el objetivo de extraer tres ambientes: un ambiente exterior, uno intermedio y uno interior. La razón de elección se debe a la facilidad para trabajar en ella con los equipos tecnológicos disponibles.

El espacio exterior fue ubicado en la zona de las "pircas" debido a la amplitud espacial del lugar que permitió mayor libertad a la hora de evaluar. Para este tramo del recorrido se eligió un modelo 3D de un espacio de estudio, el cual consiste en un toldo, mesas, sillones. Se posicionaron distintos objetos comunes en una zona de estudio con el objetivo de permitir evaluar las capacidades de texturas, reflejos, mapas de desplazamiento e interacción.

En el espacio interior se tomaron capturas del pasillo interior hacia el hall de la biblioteca ya que es importante en este caso evaluar límites cercanos. Para este tramo el modelo 3D será similar, pero sin el toldo y de dimensiones reducidas por la condición del espacio.

Por último, se capturó un espacio intermedio con la finalidad de evaluar la capacidad de cada método, de integrar estas dos espacialidades sin cortes. Es decir, en una misma instancia poder pasar desde espacio interior al exterior a través de una captura intermedia.

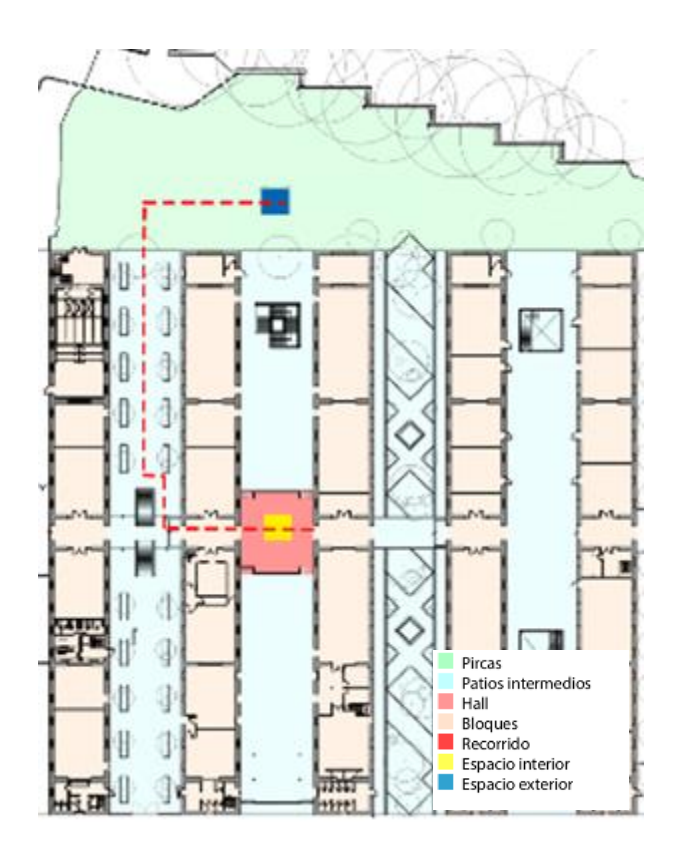

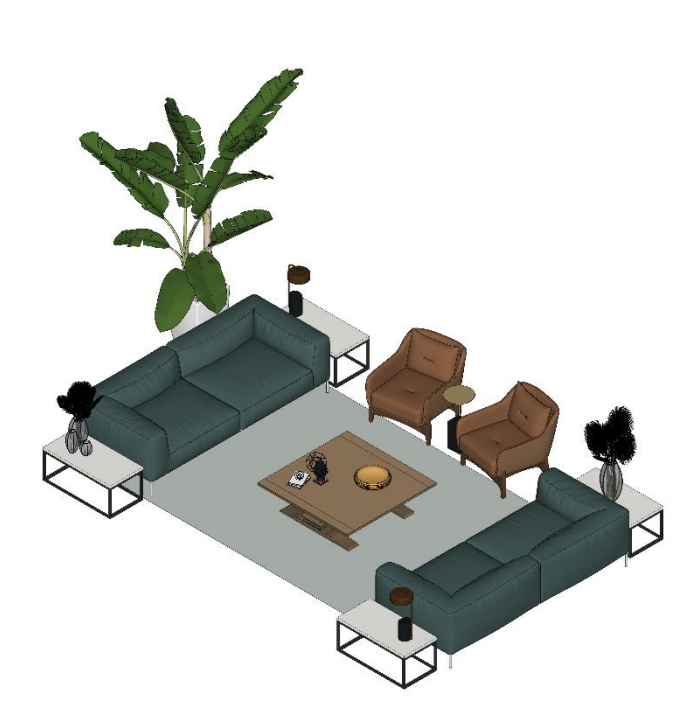

**Figura 16:** isométrica del modelo 3D. Fuente: Elaboración propia

**Figura 17:** Plano esquemático del recorrido propuesto dentro de la facultad, elaboración propia

#### **RESULTADOS**

#### **Stitching**

Los primeros resultados surgieron a través de la pulida" de imágenes. Se comprobó la existencia de todas las complicaciones mencionadas en la literatura. El software *Gear 360* no realizó bien el trabajo en un 59,9% de las imágenes, las que fueron consideradas inaceptables para trabajar con ellas. Por otro lado, el *stitching* de los videos fue considerablemente mejor. Se registró un promedio de 1,4 deformaciones grandes por minuto, las cuales fueron consideradas como aceptables para proceder a trabajar con ellas. Por último se agregó una toma en formato video *time-lapse*, la cual consiguió un resultado sin errores.

Se detectó que por lo general el s*titching* en los videos resultaba erróneo cuando la diferencia en la profundidad de los "planos virtuales" presentes en la zona de unión era alta (Figura 18). Por otro lado, para las imágenes los descalces no parecieron ajustarse a ningún patrón.

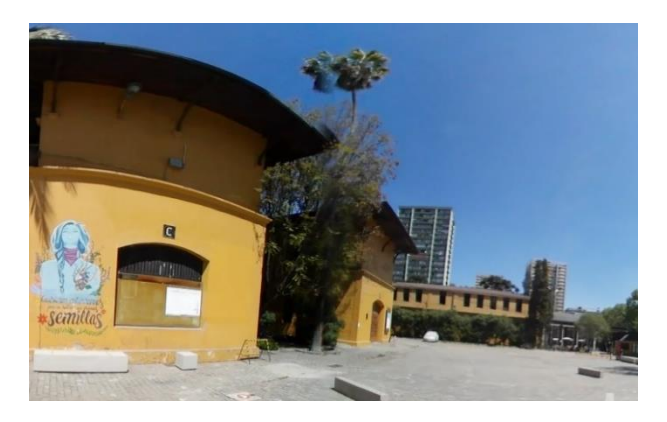

**Figura 18:** Artefacto en objeto lejano. Fuente: Elaboración propia

El *stitching* manual con *After Effects* resultó exitoso para el 100% de las imágenes. Con este método aún fueron apreciables algunos artefactos, pero a diferencia del software *Gear 360* fue posible controlar la profundidad en la que aparecían. Es decir, se pudo priorizar objetos en primer plano por sobre los lejanos, obteniendo artefactos mínimos en comparación con el proceso anterior que no priorizó ningún plano de profundidad.

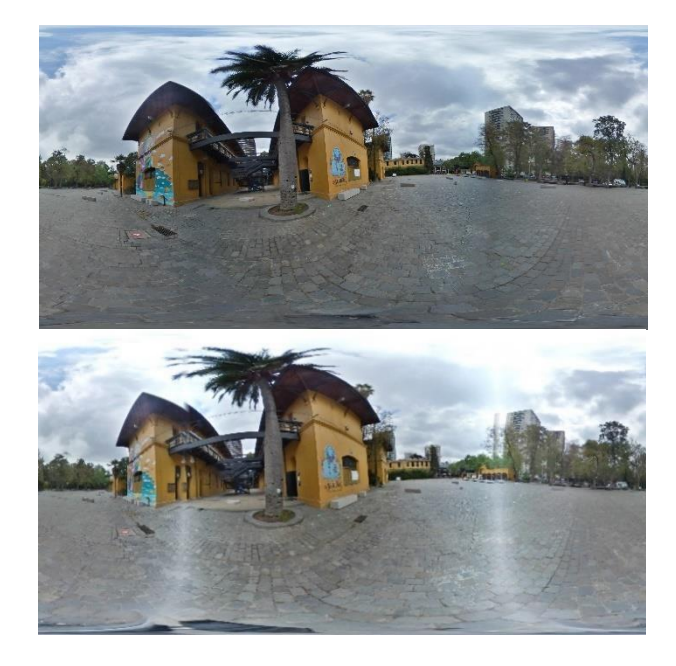

**Figura 19:** Comparación stitching manual y *Gear360*. Fuente: Elaboración propia

El *stitching* del video en *Gear 360*, en comparación con el manual, resultó más eficiente debido a que para el trabajo manual fue necesario ajustar la configuración para cada fotograma creando una gran cantidad de puntos de control para que el resultado fuera competitivo. Finalmente se descartó el trabajo manual del *stitching* en videos para la siguiente etapa.

#### **Desestabilización del horizonte**

El primer procesamiento con *Gear 360* reveló que la desestabilización del horizonte ocurría en la totalidad de las imágenes y videos. Las imágenes resultaron mejor que los videos, ya que en todas ellas el horizonte se deformó levemente. En cambio, los videos presentaron deformaciones iniciales que con el transcurso del video se fueron moviendo de forma azarosa. Aproximadamente bastó que pasaran 2 minutos para que el avance de la deformación fuera notorio (Figura 20). Se presentaron algunos casos puntuales en donde el horizonte se deformó exageradamente. Se desconoce la razón de estas exageraciones ya que parecen ser azarosas.

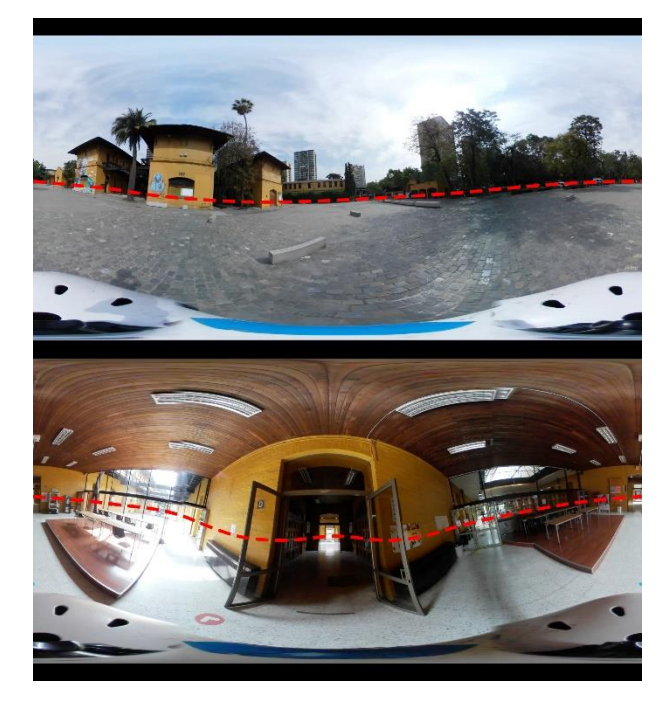

**Figura 20:** Movimiento del horizonte a 2 minutos del video. Fuente: Elaboración propia

La estabilización del horizonte hecha en *Adobe Premiere Pro* fue exitosa para las imágenes y videos. Los videos requirieron mayor trabajo debido a este cambio constante del horizonte, ya que fue necesario establecer puntos de control en la configuración para obtener un resultado adecuado.

#### **Complicaciones de imágenes descartadas**

Para *Unreal Engine 4* el uso de imágenes o videos que se descartaron por un mal *stitching* y un horizonte deformado, imposibilitaron la correcta posición de la imagen en el entorno virtual. El *stitching* generó zonas donde se apreciaron objetos duplicados y el horizonte creó zonas donde la geometría establecida para la imagen no calzaba (Figura 21).

Para *After Effects* el uso estas imágenes provocó la aparición de objetos duplicados, tal como pasó en *Unreal Engine 4*. Sin embargo, como la imagen aquí fue esférica, el horizonte no generó complicaciones visibles en el entorno, pero si afectó la experiencia de visualización del resultado, ya que la imagen no respondió bien a los movimientos del Oculus. Para los videos sucedió exactamente lo mismo en la

visualización con los Oculus, pero sin objetos duplicados. Durante la elaboración se pensó en un principio que estas deformaciones eran responsables de un *tracking* impreciso, pero esto fue descartado ya que para las imágenes retocadas también fue necesario realizar correcciones a los movimientos producto del *tracking* erróneo.

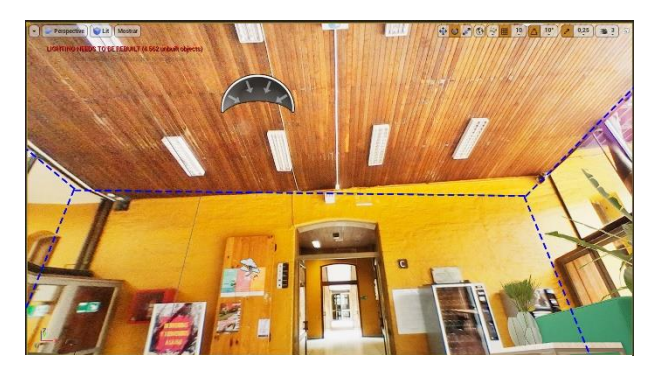

**Figura 21:** Descalce entre geometría e imagen en *Unreal Engine 4*. Fuente: Elaboración propia

### **Factibilidad**

En *After Effects*la importación de imágenes y videos se logró sin inconvenientes, pero la importación de modelos presentó problemas. El tiempo de renderizado por cada fotograma fue proporcional a su peso. Se experimentó inicialmente con un modelo de 6MB formato OBJ, donde los tiempos de carga, comportamiento y exportación fueron fluidos. El segundo modelo correspondiente al espacio de estudio peso 37MB, 6 veces más que la primera prueba. Se obtuvieron tiempos de importación mayores y por consecuencia un tiempo de exportación elevado. Además, el rendimiento del programa se vio perjudicado de manera que la experiencia de trabajo fue menos eficiente.

En *Unreal Engine 4* no existieron problemas con la importación de imágenes y videos, pero si se encontró que la importación de modelos a través de *datasmith* ralentizaba su manipulación. A diferencia de importar el modelo directamente a la ventana en formato FBX, el uso de *datasmith* consiguió una mejor importación de las texturas empaquetadas con la geometría (*mesh*). Además, algunas texturas se importaron con una sola cara, por lo que algunos planos del modelo desaparecían desde algunos ángulos, por lo cual se hizo una reconfiguración de las texturas en *Unreal Engine 4*.

En *After Effects* fue posible obtener recorridos libres solo con imágenes a través de un mapeo con *roundme.com*, y recorridos premeditados con las imágenes y videos. Por otro lado, es imposible por parte de este programa construir un entorno de realidad virtual en tiempo real. Los recorridos premeditados con imágenes 360° pudieron ser en formato de video como imágenes temporizadas en el orden del recorrido que se quiso mostrar.

En *Unreal Engine 4* fue posible obtener recorridos libres y premeditados con las imágenes 360° a través de *roundme.com.* Con los videos no fue posible generar ningún contenido a causa de las capacidades del propio programa. Por último, *Unreal Engine 4* permitió construir un entorno de realidad virtual en tiempo real con las imágenes 360°.

Las capacidades de importación y de obtención de recorridos fueron consideradas ambas con un 50%, donde *Unreal Engine 4* consiguió una pequeña ventaja con un 75% del total factible, mientras que *After Effects* se quedó con un 69%.

### **Interactividad**

Para *After Effects*, la interactividad es nula ya que sus exportaciones solo son multimedia. Distinto fue el caso para *Unreal Engine 4* porque permitió la creación de un entorno de realidad virtual que funciona en tiempo real. *Unreal Engine 4* generó un personaje para el espectador donde fue posible colisionar con objetos, empujarlos, tomarlos y eventualmente cambiar sus propiedades. Todo esto se pudo visualizar con los lentes de realidad virtual, consiguiendo un 100% de puntuación en el valor de interactividad vs el 0% de *After Effects*.

### **Exactitud, Espacialidad**

*After Effects* aplicó una forma esférica a todas las imágenes 360° que se le importaron, por lo que no fue posible agregarle a la imagen una geometría más exacta. *Unreal Engine 4,* en cambio, permitió dar una geometría a la imagen con la posibilidad incluso de modelar esquinas o protuberancias en la imagen, consiguiendo simular detalles con paralaje. Por otro lado, *After Effects* con los modelos no dio la posibilidad de hacer una exportación estereoscópica a los modelos. *Unreal Engine 4* si consiguió exportar contenido en formato estereoscópico para los archivos multimedia como para el escenario en tiempo real. Esto permitió percibir las profundidades y la tridimensionalidad de los objetos, consiguiendo un 67% de este apartado por sobre *After Effects,* el cual solo consiguió un 33%.

## **Exactitud, Movimiento**

*After Effects* realizó un tracking de video, con el que al importar modelos 3D estos calzaron con el movimiento de la cámara. Sin embargo, solo es multimedia lo que se obtuvo de *After Effects* y los movimientos del observador fueron solo rotativos. Por otro lado, *Unreal Engine 4* fue incapaz de realizar algún tipo de reconocimiento al movimiento de la cámara del video, y para las exportaciones en multimedia el movimiento del observador también solo fue rotativo. No obstante, para el escenario en tiempo real, el movimiento del observador fue absoluto, reconociendo las rotaciones, cambios de altura y desplazamientos. Ambos programas fueron equiparables en esta cualidad con un 66,7% para ambos casos

# **Exactitud, Iluminación**

*After Effects* no fue compatible con el formato HDRI, por lo que estas imágenes no emitieron ningún tipo de iluminación. Solo fue posible ubicar luces paralelas que solo afectaron al modelo. Para *Unreal Engine 4* la extensión *HDRI Backdrop* importo las imágenes en formato HDRI, donde fue posible controlar rotación e intensidad lumínica, y además, proyectar sombras de los objetos sobre la imagen con el uso de iluminación simulada. *Unreal Engine 4* obtuvo el 100% de los puntos para la iluminación, mientras que *After Effects* solo el 50%.

#### **Realismo**

Ambos softwares fueron capaces de incorporar texturas con mapas para añadir realismo a las superficies. *After Effects* en comparación con *Unreal Engine 4* trabajó las sombras, reflejos e iluminación a través de capas aisladas del entorno en construcción, por lo que el resultado final es cuestionable debido a su poca precisión en los efectos. Por otro lado, *Unreal Engine 4* simuló y calculó sombras, reflejos e iluminación con el entorno, por lo que el resultado fue mucho más congruente. *After Effects* consiguió un 75% de los puntos de realismo, mientras que *Unreal Engine 4* el 100%.

### **Dificultad**

Se elaboro un flujograma con el objetivo de visualizar el procedimiento de cada programa, donde se estableció un sistema de 3 puntos para dar un valor de dificultad a cada una de estas acciones.

*Unreal Engine 4* consiguió un manejo del modelo mejor que *After Effects*, donde los puntos de dificultad muestran que *Unreal Engine 4* fue un 30,8% más fácil que *After Effects*. Para la obtención de imágenes y videos 360° *After Effects* resultó ser un 20% y 17,4% respectivamente, más fácil que *Unreal Engine 4*. Es importante mencionar que gran parte de esta facilidad por parte de *After Effects* fue la importación y configuración de imágenes o videos 360°, con un resultado de un 63% de menor dificultad para las imágenes frente a *Unreal Engine 4*. Para los videos no fue posible establecer un valor ya que los videos no pudieron utilizarse por *Unreal Engine 4*, pero, el total de la importación y configuración de los videos en *After Effects* consiguió la misma puntuación que solo la importación por parte de *Unreal Engine 4*.

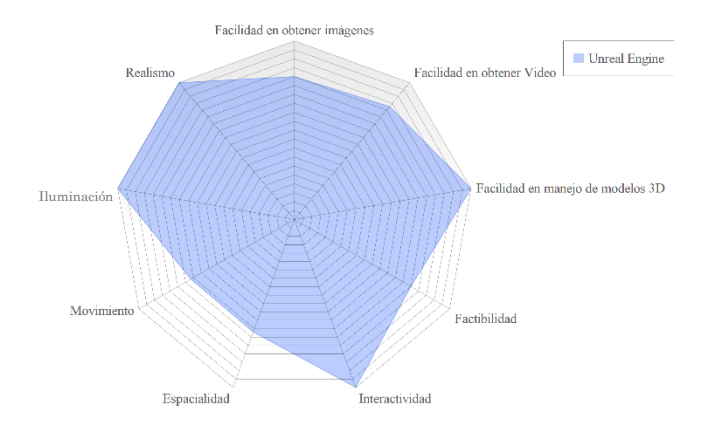

**Figura 22:** Esquema de atributos de *UE4*. Fuente: Elaboración propia

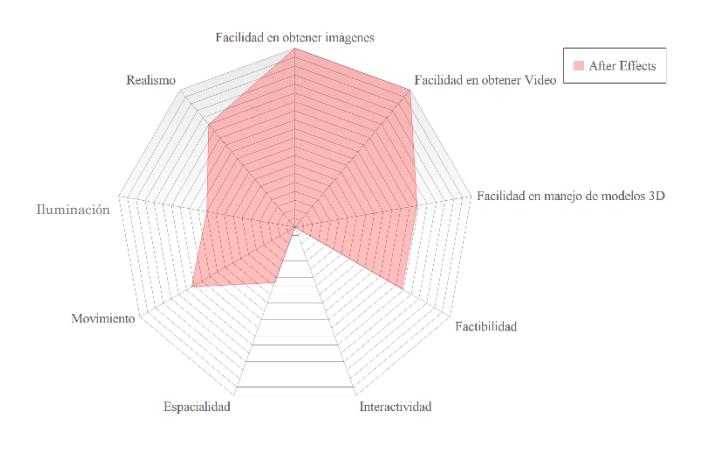

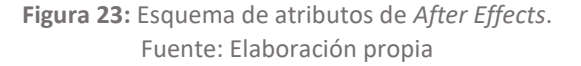

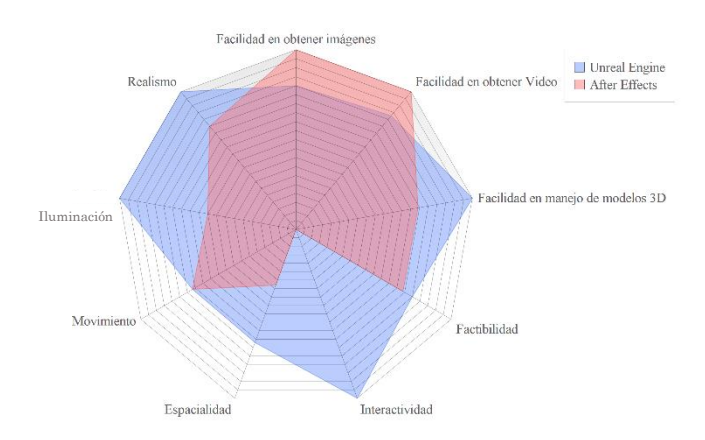

**Figura 24:** *After Effects* vs *Unreal Engine 4*. Fuente: Elaboración propia

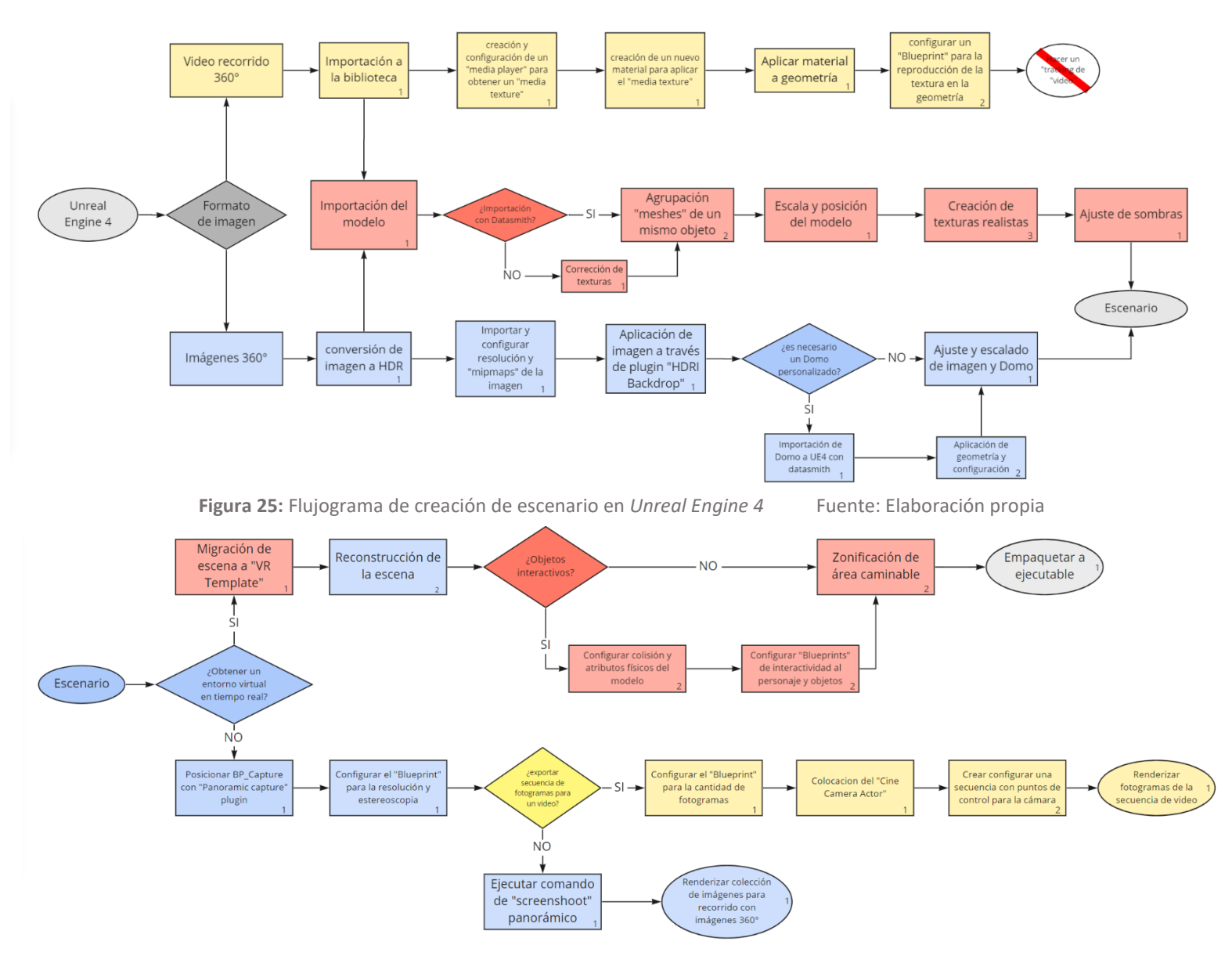

**Figura 26:** Flujograma de configuración del escenario para las distintas exportaciones en *Unreal Engine 4* Fuente: Elaboración propia

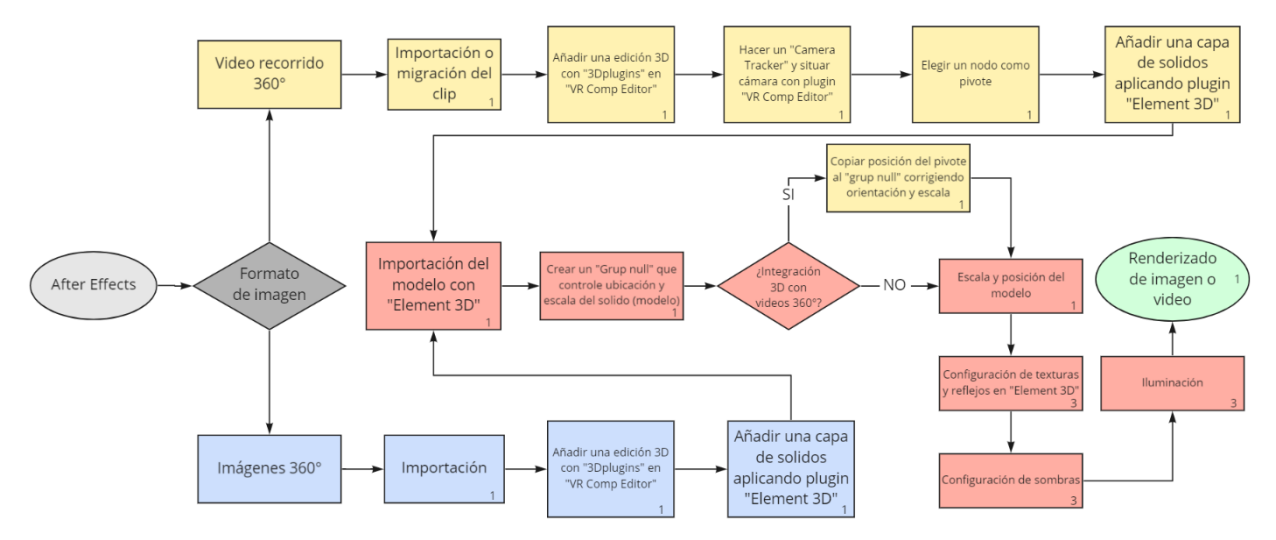

**Figura 27:** Flujograma de creación y configuración de multimedia en *After Effects*. Fuente: Elaboración propia

#### **Discusión**

Los resultados de esta investigación muestran claras diferencias en los métodos de integración de modelos 3D con imágenes y videos 360°.

La factibilidad en la importación de modelos por parte de *After Effects* resultó ser menor en comparación a *Unreal Engine 4*. La geometría compleja parece no ser la especialidad de este programa. Además, al trabajar con estos modelos, el rendimiento del programa se ve afectado de forma considerable en todos sus aspectos. Este programa no es recomendable si lo que queremos montar es un espacio con muchos objetos o escenarios con modelos 3D de mucho detalle. En cambio, *Unreal Engine 4* parece ser un software más adecuado para escenarios con detalle, especialmente interiores, donde es importante ambientar bien los espacios para que se vean atractivos.

La capacidad de construir entornos de realidad virtual en tiempo real le da una ventaja aún mayor a *Unreal Engine 4*. En los criterios de interactividad y exactitud deja a *After Effects* muy mal posicionado. Según los resultados, estos dos criterios fueron los de mayor diferencia y en donde *After Effects* demostró sus atributos más débiles. Esto se debe a que en esencia este programa no puede generar una experiencia de realidad virtual en tiempo real. Sin embrago, su fuerte es el trabajo con la multimedia, en especial los videos con movimiento, donde es capaz de procesarlos para integrar modelos de forma coherente. *Unreal Engine 4* en cambio, sí permite esta experiencia de realidad virtual a tiempo real, la cual posee ventajas sobre todas las otras opciones de integración de modelos con imágenes 360°. Estos escenarios permitieron ser superiores en espacialidad con la visión estereoscópica combinada con el movimiento libre del observador, lo que permite efectos de paralajes que son complementos muy importantes para la percepción de profundidades y de espacios. Por otro lado, la interactividad permitió dar tiempo a estos entornos. Aunque no fue posible usar los videos de recorridos por *Unreal* 

*Engine 4* en este trabajo, queda abierta la pregunta sobre el uso de videos estáticos, es decir, videos captados en trípode donde solo el entorno es el que se mueve. Los resultados sugieren que esta aproximación podría ser más eficiente para construir un escenario de realidad virtual combinando objetos 3D y videos 360°. Esta opción no fue realizada en esta investigación debido a la dificultad de ir grabar nuevamente los escenarios en video por la situación actual de pandemia en el país y por la distancia geográfica con la que se desarrolló esta investigación. Por último, el uso de videos por parte de *After Effects* fue posible gracias al *tracking* como se mencionó anteriormente. Pero en los resultados, el *tracking* aún con las imágenes retocadas fue inexacto. Esto sugiere que la calidad del *tracking* de los videos depende de la complejidad de los movimientos que realiza la cámara. En suma, se refuerza la idea que no es recomendable el uso de videos donde los movimientos sean demasiado cambiantes. Por el contrario, se recomienda el uso de videos con movimientos lineales.

En cuanto al realismo del resultado de estos métodos es clara la superioridad por parte de *Unreal Engine 4*. El problema de *After Effects* fue el trabajo en capas separadas, lo que complica mucho la configuración de texturas y sombras generando efectos poco precisos. Estas imperfecciones pueden no ser relevantes para algunos escenarios de exterior (como el vuelo de un dron), donde los efectos de realismo pasan a segundo plano.

La dificultad de estos programas resultó medianamente equilibrada. *After Effects*se destacó por un manejo de las imágenes muy acotado. Esto se debe principalmente a que *After Effects* deja la imagen en una capa aislada, por lo que en esencia la imagen no es intervenida; sombras, objetos y todo lo que se incruste en ella se hace a modo de mascara. En cambio, *Unreal Engine 4* permitió intervenir directamente esta imagen, incluso hasta poder hacer mini paralajes. Por otro lado, el manejo de modelos 3D fue la gran dificultad de *After Effects* la cual fue responsable de equilibrar los puntos con *Unreal Engine 4*.

Considerando las claras diferencias que existen entre ambas aproximaciones, no hay que descartar la posibilidad de que estos métodos sean capaces de combinarse entre sí. Por ejemplo, el movimiento de la cámara que realiza *After Effects* podría ser importado a *Unreal Engine 4*, y así de esta forma utilizar videos en movimiento en este programa. También se podrían exportar desde *Unreal Engine 4* modelos intervenidos a *After Effects*. Todas estas posibilidades pueden resultar en una nueva metodología mixta que podría resultar incluso más eficiente y adecuada que el uso de los métodos por separado.

Otro punto que es importante destacar es el referido al hardware de captura. Trabajar con imágenes 360°, independientemente del método utilizado, requiere en primer lugar contar con tecnología especializada de captura. Si bien, esta investigación se realizó con una cámara *Samsung Gear 360*, hoy existen bastantes cámaras de presupuestos similares con calidades equiparables como la *Nikon Keymission 360*, por lo que estos resultados pueden ser equivalente para la mayoría de las cámaras 360° de entrada. Los resultados de esta investigación demostraron que existen complicaciones que en la mayoría de los casos deben ser corregidos de manera manual. El stitching obtenido a través de *Gear 360* sugiere que el *stitching* de video resulta ser mejor que el de las imágenes por la naturalidad del algoritmo, el cual parece funcionar mejor cuando se le entrega un conjunto de imágenes consecutivas. Se llegó a esta deducción gracias a la toma extra en formato *time lapse*, la cual consiguió resultados incluso mejores que los videos.

Por otro lado, la deformación del horizonte en las imágenes es un problema que también está presente en la totalidad de las cámaras que no cuenten con el hardware necesario para evitar esto. Sin embargo, esta deformación resultó no estar ligada a ningún patrón, por lo que no fue posible deducir la razón del movimiento en la imagen. Esta deformación podría estar ligada al proceso del *stitching*, pero hacen falta más comparaciones.

Por último, para añadir más certeza a todo lo mencionado anteriormente, sería interesante evaluar si estos artefactos tienen el mismo comportamiento en otras cámaras. Existen en el mercado hoy muchas cámaras que son aparentemente muy similares, pero que trabajan algoritmos integrados o softwares distintos para hacer la imagen 360°.

En general, este trabajo muestra distintos flujos de trabajo de integración de modelos 3D e imágenes y videos 360. Conocer estas diferencias y comprender las complicaciones de cada una, permite a los usuarios definir un flujo de trabajo eficiente y productivo, adelantar y prevenir complicaciones, y asegurar resultados sin artefactos que afecten la calidad de la experiencia o la comodidad de los espectadores.

Si bien el uso de estas tecnologías hoy está creciendo muy rápido en arquitectura, la falta de conocimiento específico hace difícil escoger de buena manera el método adecuado para cada tipo de representación. Este trabajo es un aporte concreto en esta necesidad.

Mas aún, los resultados de este trabajo no sólo sirven para ser usados en aplicaciones de realidad virtual como complemento a los modelos 3D. En general, los resultados son beneficiosos para cualquier proyecto que desee ser mostrado a través de esta tecnología y para muchas otras aplicaciones similares. Por ejemplo, en fotogrametría aplicada con imágenes 360°, donde el uso de imágenes corregidas pueda incidir en modelos más precisos, o en investigaciones que deseen estudiar los impactos en la percepción del espacio usando técnicas de integración de modelos con imágenes 360°. Recordando que los métodos demostraron ser capaces de alterar estas imágenes a beneficio de la comprensión del espacio.

# **Conclusión**

Esta investigación analizó y comparó las principales características de 2 métodos de integración entre modelos 3D con imágenes y videos 360° basados en *After Effects* y *Unreal Engine 4*.

*After Effects* resultó mucho más coherente para escenarios de tipo contextual, donde el modelo 3D no fuera un elemento protagonista en la escena. Este método no obtuvo muchos atributos en el manejo de geometría compleja y sus capacidades realísticas son limitadas. Por lo que los mejores ejemplos para recomendarlo serian intervenciones de un vuelo en dron, imágenes en altura, exteriores e intervenciones urbanas. Por otro lado, el manejo de videos es un fuerte de este método, por lo que la intervención de videos que coincida con los escenarios recomendados también es muy recomendable de realizar en esta plataforma. Por último, no es recomendable usar este programa para interiores ya que la cercanía con los objetos delata su poca precisión en efectos de realismo y paralaje.

*Unreal Engine 4* en cambio, es un programa que resulta mucho más cómodo para modelos complejos. Para interiores consigue resultados bastante coherentes y atractivos. Se puede intervenir la totalidad de los elementos con los que se esté trabajando, lo que significa que se puede trabajar con mayor detalle los escenarios, simulando paralajes de fondo. Esto para los interiores es sumamente valioso y permite construir un entorno menos estático. Es importante mencionar que, si se quiere disfrutar de todas cualidades que ofrece *Unreal Engine 4*, el único formato que es compatible con todas las mencionadas es la realidad virtual en tiempo real, ya que con las demás formas sólo se consiguen imágenes estáticas del escenario.

Los resultados de este trabajo ayudan a identificar el flujo de trabajo óptimo para la construcción de un escenario de realidad virtual que integre modelos 3D e imágenes o videos 360. Esto tiene un valor claro para todas las aplicaciones de uso de realidad virtual en arquitectura y en otros contextos

de visualización de espacios urbanos e interiores. Los resultados también son valiosos para investigaciones que involucren este tipo de tecnologías y representaciones visuales.

Como desarrollo futuro, se sugiere continuar con investigaciones que evalúen metodologías mixtas con uso cruzado de herramientas, donde el uso combinado de distintas herramientas de software puede ser crucial para obtener resultados más atractivos.

#### **Anexo**

Enlace a carpeta con documentos e imágenes de los recorridos construidos para la investigación.

1-Imágenes y videos en crudo con cámara Samsung Gear 360

2-Imágenes procesadas con Gear 360

3-Imágenes corregidas con software

4-Recorridos de After Effects

5-Recorridos de Unreal Engine 4

6-Excel de clasificación de datos

[https://drive.google.com/drive/folders/1zugpowU](https://drive.google.com/drive/folders/1zugpowUaNu3zmcNCvJiGFOYppDsxx0zG?usp=sharing) [aNu3zmcNCvJiGFOYppDsxx0zG?usp=sharing](https://drive.google.com/drive/folders/1zugpowUaNu3zmcNCvJiGFOYppDsxx0zG?usp=sharing)

#### **REFERENCIAS**

- 1. Gutiérrez, P. J. (2012). El tiempo del modelo (virtual y real) de representación de la arquitectura. EGE-Expresión Gráfica en la Edificación, 7, 18. <https://doi.org/10.4995/ege.2012.12494>
- 2. Walmsley, A., & Kersten, P. (2020). The Imperial Cathedral in Königslutter (Germany) as an Immersive Experience in Virtual Reality with Integrated 360° Panoramic Photography. *Applied Sciences*, *10*(4), 1517. [https://doi.org/10.3390/app10041517.](https://doi.org/10.3390/app10041517)
- 3. Francés, A. (2016). El proyecto de arquitectura mediante Render 360 (Universitat Politècnica de València). [http://hdl.handle.net/10251/71198.](http://hdl.handle.net/10251/71198)
- 4. Fraguas, E. (2020). Estimación de línea del horizonte en imágenes de 360 grados con aprendizaje automático profundo, (Universidad de Zaragoza). https://zaguan.unizar.es/record/101339#
- 5. Shashank, K., & Sivachaitanya, N., & Manikanta, G., & Balaji, Ch NV., & Murthy, VVS. (2014). A Survey and Review Over Image Alignment and Stitching Methods, International Journal of Electronics & Communication Technology (IJECT), ISSN [http://www.iject.org/vol5/spl3/ec1152.pd](http://www.iject.org/vol5/spl3/ec1152.pdf) [f](http://www.iject.org/vol5/spl3/ec1152.pdf)
- 6. Ho, T., & Budagavi, M. (2017). Dual-fisheye lens stitching for 360-degree imaging. 2017 IEEE International Conference on Acoustics, Speech and Signal Processing (ICASSP). Published. [https://doi.org/10.1109/icassp.2017.7952](https://doi.org/10.1109/icassp.2017.7952541) [541](https://doi.org/10.1109/icassp.2017.7952541)
- 7. REAL ACADEMIA ESPAÑOLA: Diccionario de la lengua española, 23.ª ed., (versión 23.4 en línea). https://dle.rae.es (2021).
- *8. SynthEyes Overview. (2021). www.ssontech.com. https://www.ssontech.com/synovu.html*
- 9. Hernández, P. (2021). 8 Mejores Programas de Rastreo de Movimiento 3D (Descarga gratuita). Filmora wondershare. https://filmora.wondershare.es/video/3Dmotion-tracking-software.html
- 10. León, N. (2017). Fotografía HDR: Qué Es y Cómo se Hace. dzoom. https://www.dzoom.org.es/fotografia-hdrhigh-dynamic-range/
- 11. *Unreal Engine 4*. (2021). HDRI Backdrop. *Unreal Engine 4* Documentation. https://docs.unrealengine.com/4.27/en-US/BuildingWorlds/LightingAndShadows/ HDRIBackdrop/
- 12. Definición.De: Diccionario en línea, (2021). <https://definicion.de/>

# **Videos**

- 1. Hugh Hou. (Productor). (2018). How to 3D track live 360° drone footage with *After Effects*, Canvas 360, Mettle Skybox [You Tube]. De [https://www.youtube.com/watch?v=V09f](https://www.youtube.com/watch?v=V09fo2QF7nM&t=0s&ab_channel=HughHou) [o2QF7nM&t=0s&ab\\_channel=HughHou](https://www.youtube.com/watch?v=V09fo2QF7nM&t=0s&ab_channel=HughHou)
- 2. Hugh Hou. (Productor). (2018). How to Integrate 3D Objects onto tracked 360° Video with Element 3D [You Tube]. De [https://www.youtube.com/watch?v=7CvK](https://www.youtube.com/watch?v=7CvKtw4HyWU&ab_channel=HughHou) [tw4HyWU&ab\\_channel=HughHou](https://www.youtube.com/watch?v=7CvKtw4HyWU&ab_channel=HughHou)
- 3. The Unreal Takeaway. (Productor). (2020). *Unreal Engine 4* 4.24 - Super quick 360 image into VR! [You Tube].De [https://www.youtube.com/watch?v=IcxYH](https://www.youtube.com/watch?v=IcxYH0nmHyk&ab_channel=TheUnrealTakeaway) [0nmHyk&ab\\_channel=TheUnrealTakeawa](https://www.youtube.com/watch?v=IcxYH0nmHyk&ab_channel=TheUnrealTakeaway) [y](https://www.youtube.com/watch?v=IcxYH0nmHyk&ab_channel=TheUnrealTakeaway)
- 4. askNK. (Productor). (2019). UNREAL 4.23 HDRI BACKDROP - NEW FEATURE [You Tube]. De [https://www.youtube.com/watch?v=XjSgK](https://www.youtube.com/watch?v=XjSgKV4LDts&ab_channel=askNK) [V4LDts&ab\\_channel=askNK](https://www.youtube.com/watch?v=XjSgKV4LDts&ab_channel=askNK)